## Se Mi Scordo Guida alla navigazione

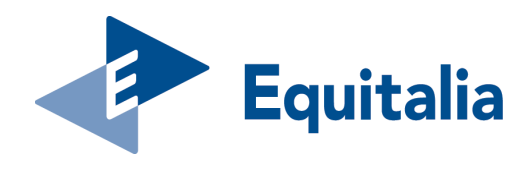

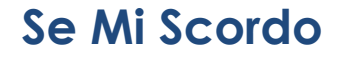

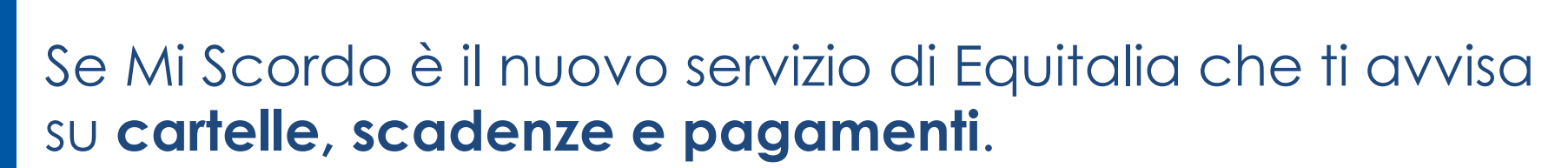

Inserisci il **numero di cellulare** o la **e-mail** su cui desideri ricevere i messaggi e sarai informato e aggiornato su:

- **Scadenza rate**
- **Nuova cartella/avviso**

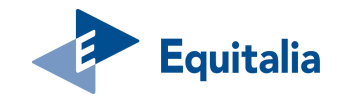

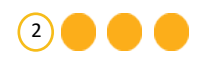

### **Se Mi Scordo - quando sarai avvertito?**

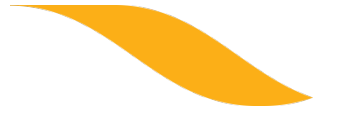

## **Scadenza rate**

- se hai un piano di rateizzazione attivo e non hai pagato almeno la metà del numero massimo delle rate previste per la decadenza;
- se hai un piano di rateizzazione attivo e manca una sola rata da pagare per decadere.

### **Nuova cartella/avviso**

• nel caso di affidamento ad Equitalia di un nuovo carico da riscuotere (cartelle, avvisi di accertamento esecutivo emessi da Agenzia delle entrate, avvisi di addebito prodotti da INPS).

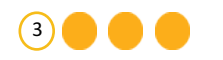

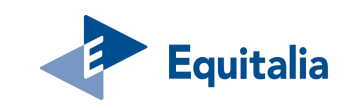

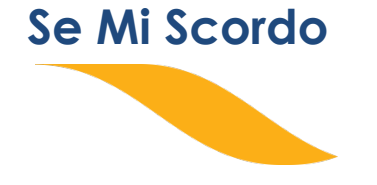

# Se vuoi attivare il servizio via **sms**

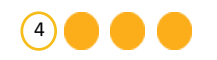

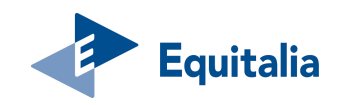

### **Se Mi Scordo - accedi all'area riservata**

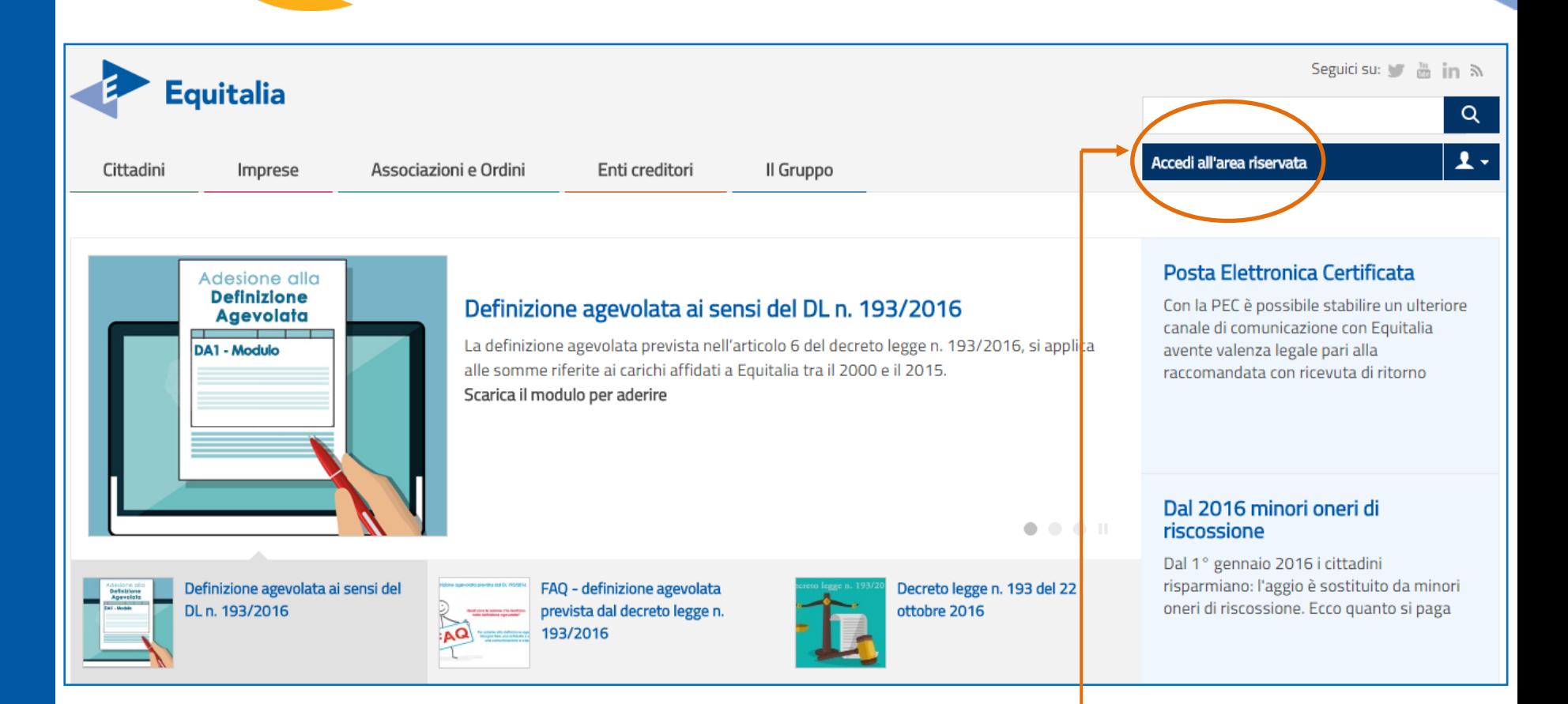

Accedi **all'Area Riservata Cittadini** inserendo le tue credenziali: **SPID, Agenzia delle Entrate, INPS, Carta Nazionale dei Servizi**

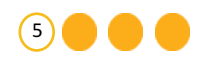

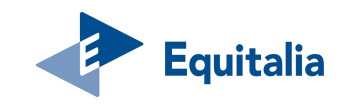

### **Se Mi Scordo - home page area riservata**

lUaO

늽

#### Area riservata  $\lceil \cdot \rceil$ **Cittadini e Imprese**

 $^{+}$ 

 $\left( 3\right)$ 

Controlla la situazione -

Estratto conto

### La tua area riservata - Cittadini e Imprese

Benvenuto nella tua Area riservata. In questa sezione puoi utilizzare i servizi per gestire la situazione debitoria. Ti ricordiamo che, per ogni necessità, puoi contattare il numero 060101 da telefono fisso, da telefono cellulare e dall'estero. Il costo della chiamata

varia in base al tuo piano tariffario.

### Rateizza il debito  $^+$  $^{+}$ Sospendi la riscossione Documenti Delega un intermediario Se Mi Scordo Guida ai servizi **Domande**

#### Sospendi la riscossione

Se ritieni che le somme indicate in cartella o nell'avviso non siano dovute, puoi chiedere a Equitalia di sospendere le procedure di riscossione per far verificare all'Ente creditore la situazione

Puoi verificare la situazione debitoria a partire dall'anno 2000,

i versamenti già effettuati o da effettuare, le rateizzazioni e le

Controlla la situazione - Estratto conto

procedure in corso, nonché pagare cartelle e avvisi.

#### Delega un intermediario

Se vuoi, puoi delegare un intermediario a gestire la situazione.

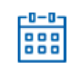

### Rateizza il debito

Se non riesci a pagare le cartelle in un'unica soluzione, puoi chiedere a Equitalia di rateizzare il debito fino a 60 mila euro e per un massimo di 72 rate.

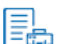

#### **Documenti**

Puoi stampare la situazione complessiva e il piano di rateizzazione con i bollettini Rav per il pagamento.

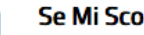

#### Se Mi Scordo Novità

È il nuovo servizio di Equitalia che ti avvisa su cartelle, scadenze e pagamenti.

Puoi accedere direttamente al servizio "**Se Mi Scordo**" dalla **home page della tua area riservata o dal menù a sinistra**

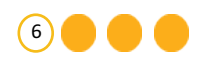

frequenti

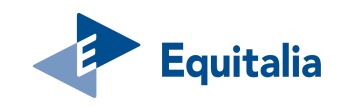

### **Se Mi Scordo - Inserisci il tuo numero di telefono cellulare**

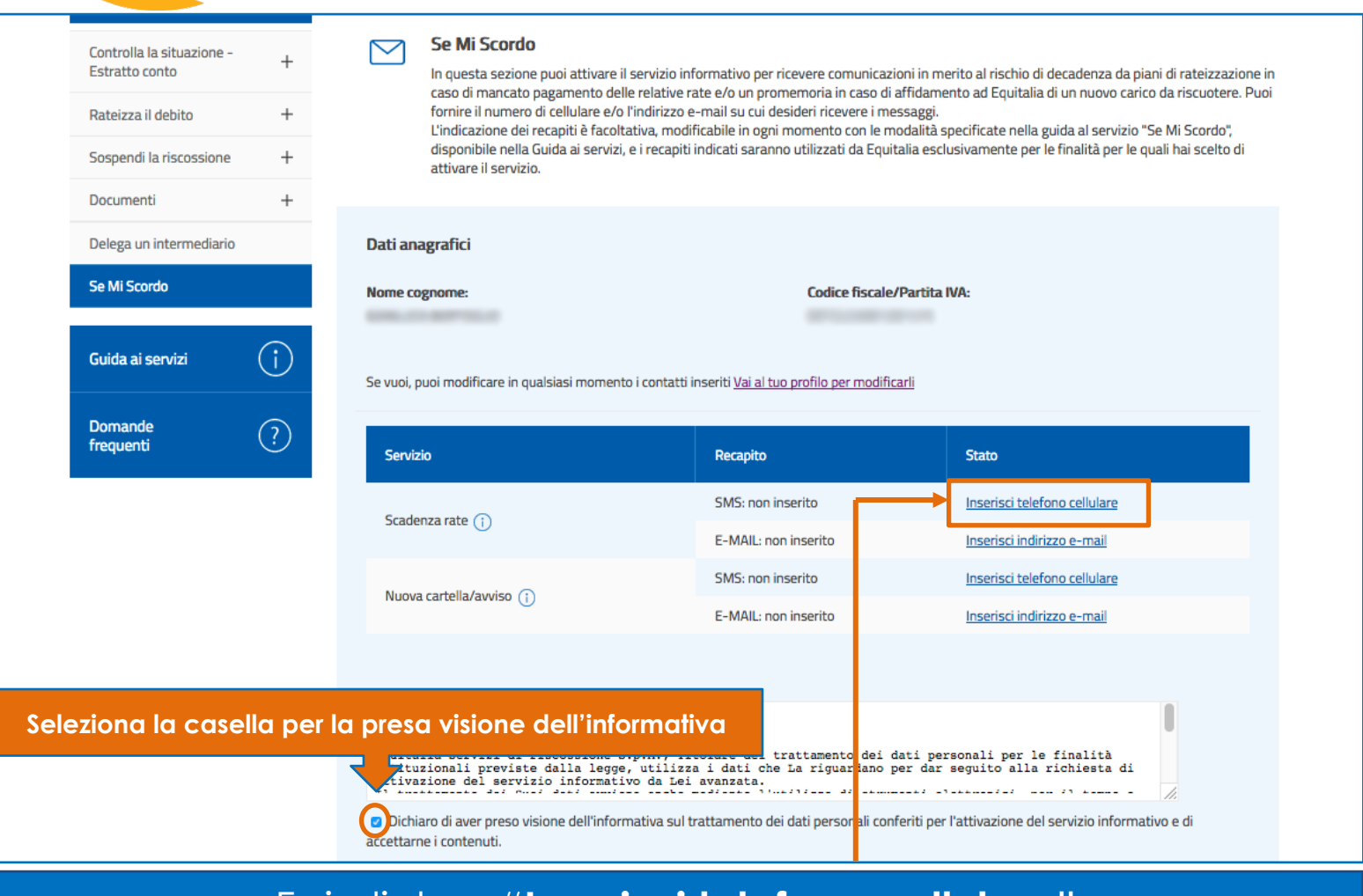

Fai click su "**Inserisci telefono cellulare**"

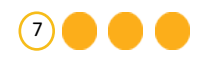

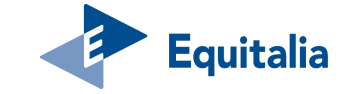

### **Se Mi Scordo - conferma il tuo telefono cellulare**

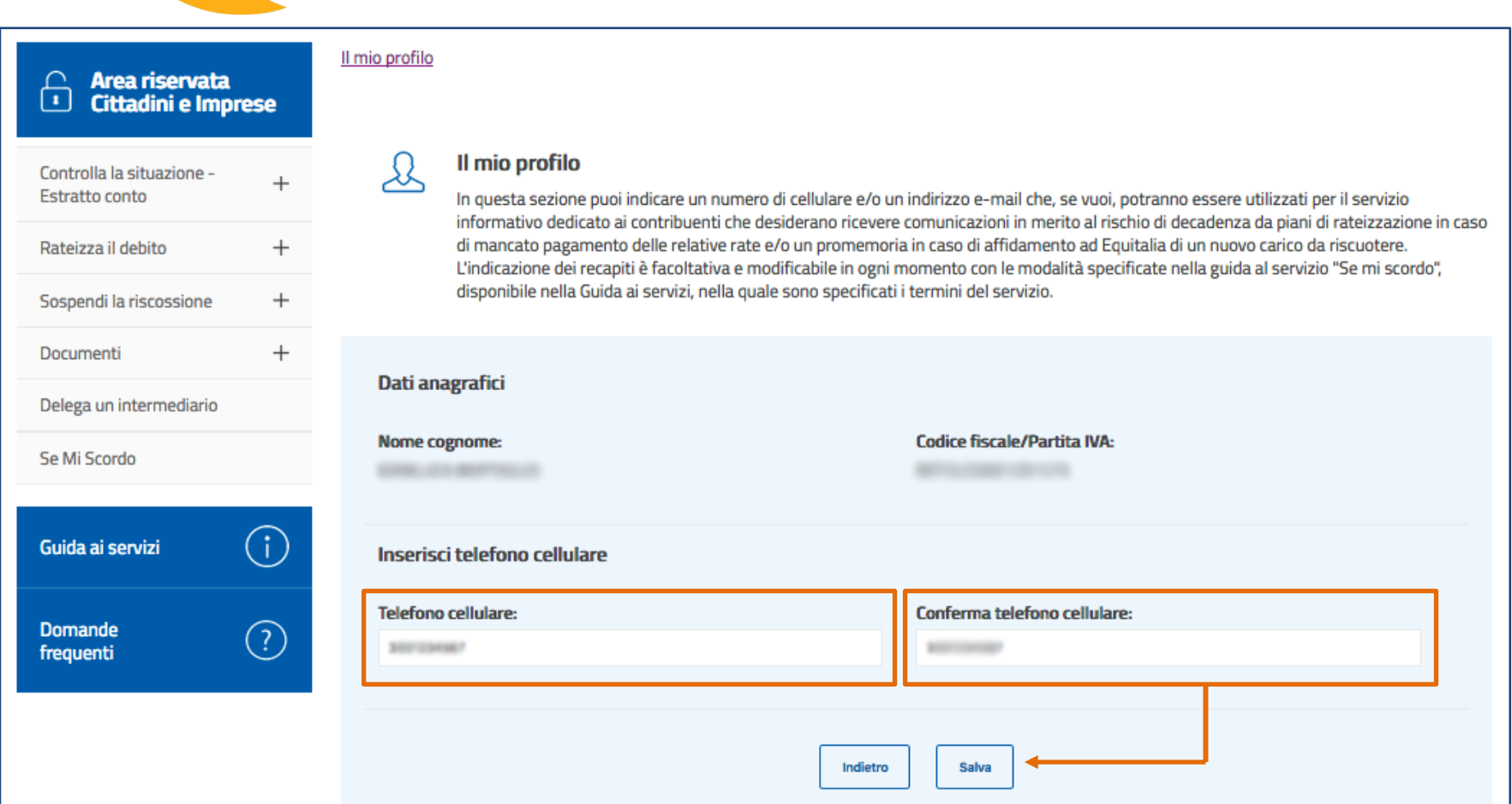

## Inserisci il tuo telefono cellulare, confermalo e fai click su **Salva**per proseguire

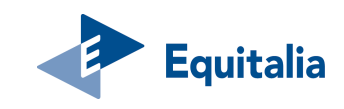

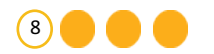

### **Se Mi Scordo - inserisci il codice di verifica**

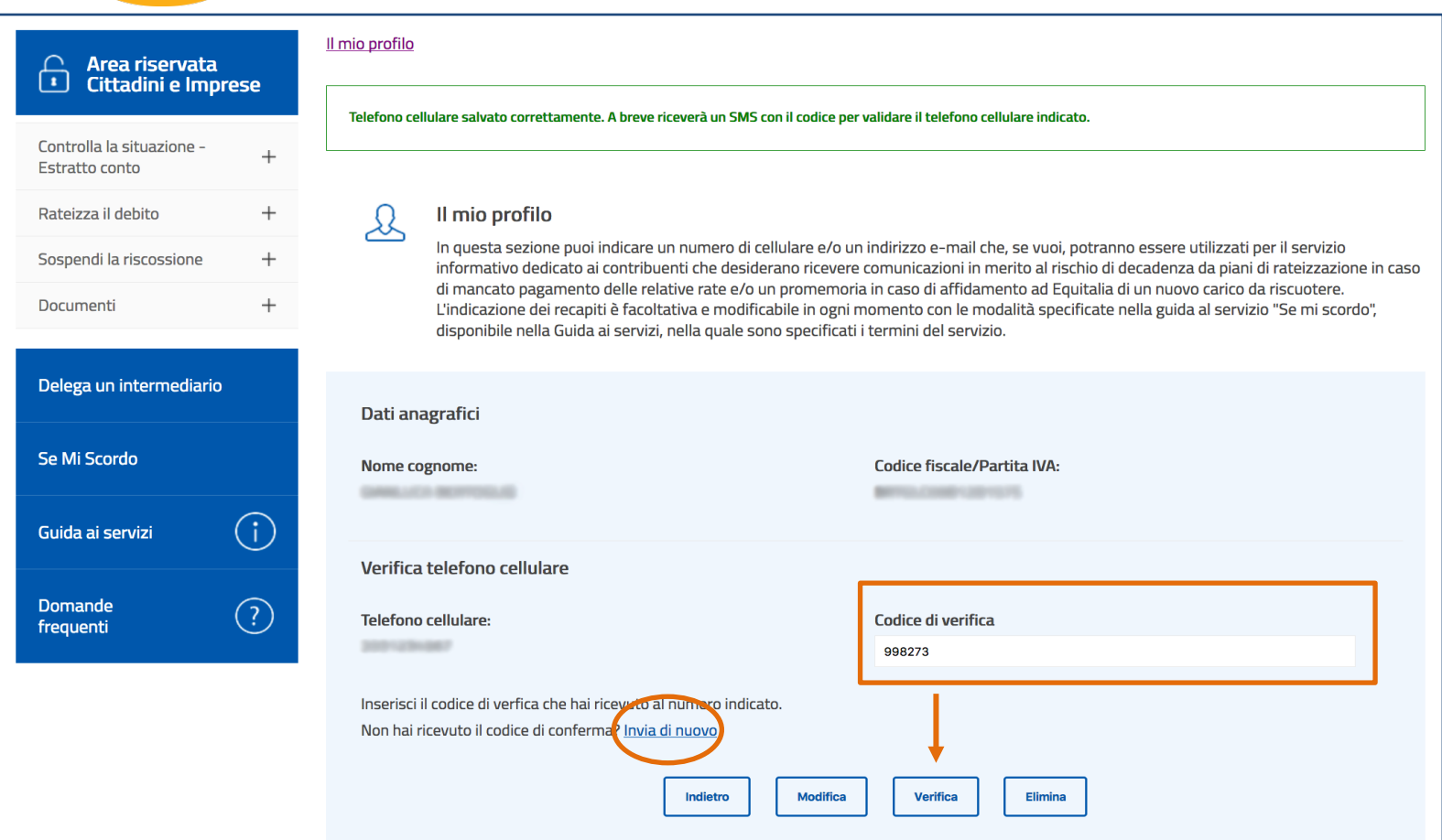

Inserisci il **codice di verifica** che hai ricevuto con **sms** e fai click su **Verifica** per proseguire. Se non hai ricevuto il **codice**, fai click su "**Invia di nuovo**"

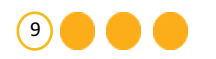

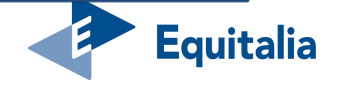

### **Se Mi Scordo - telefono cellulare correttamente validato**

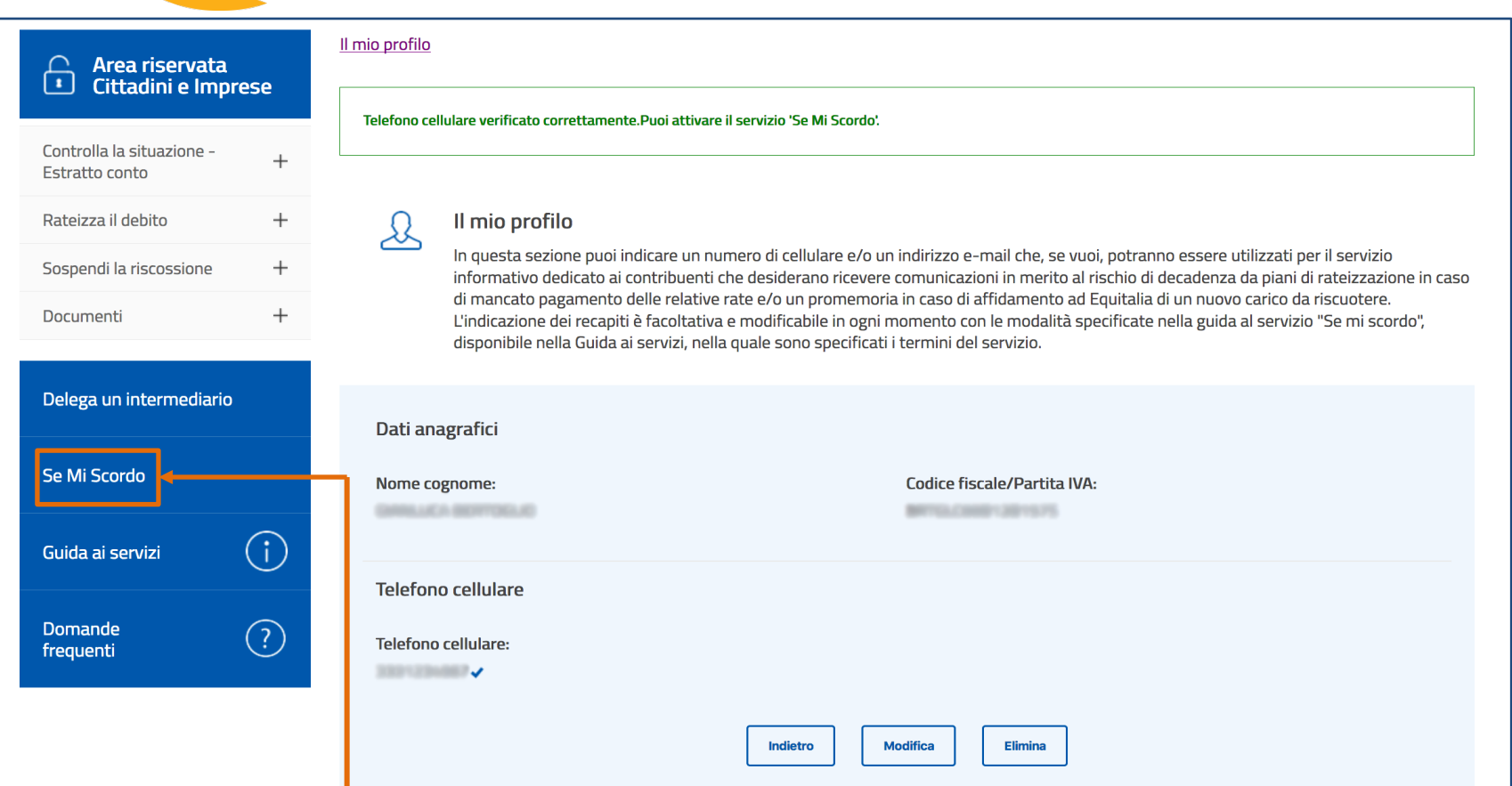

Il numero di telefono cellulare risulta inserito e validato. Vai alla pagina **Se Mi Scordo** per attivare il servizio

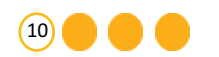

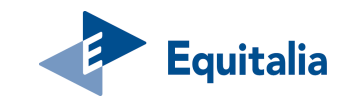

### **Se Mi Scordo - attivazione via sms**

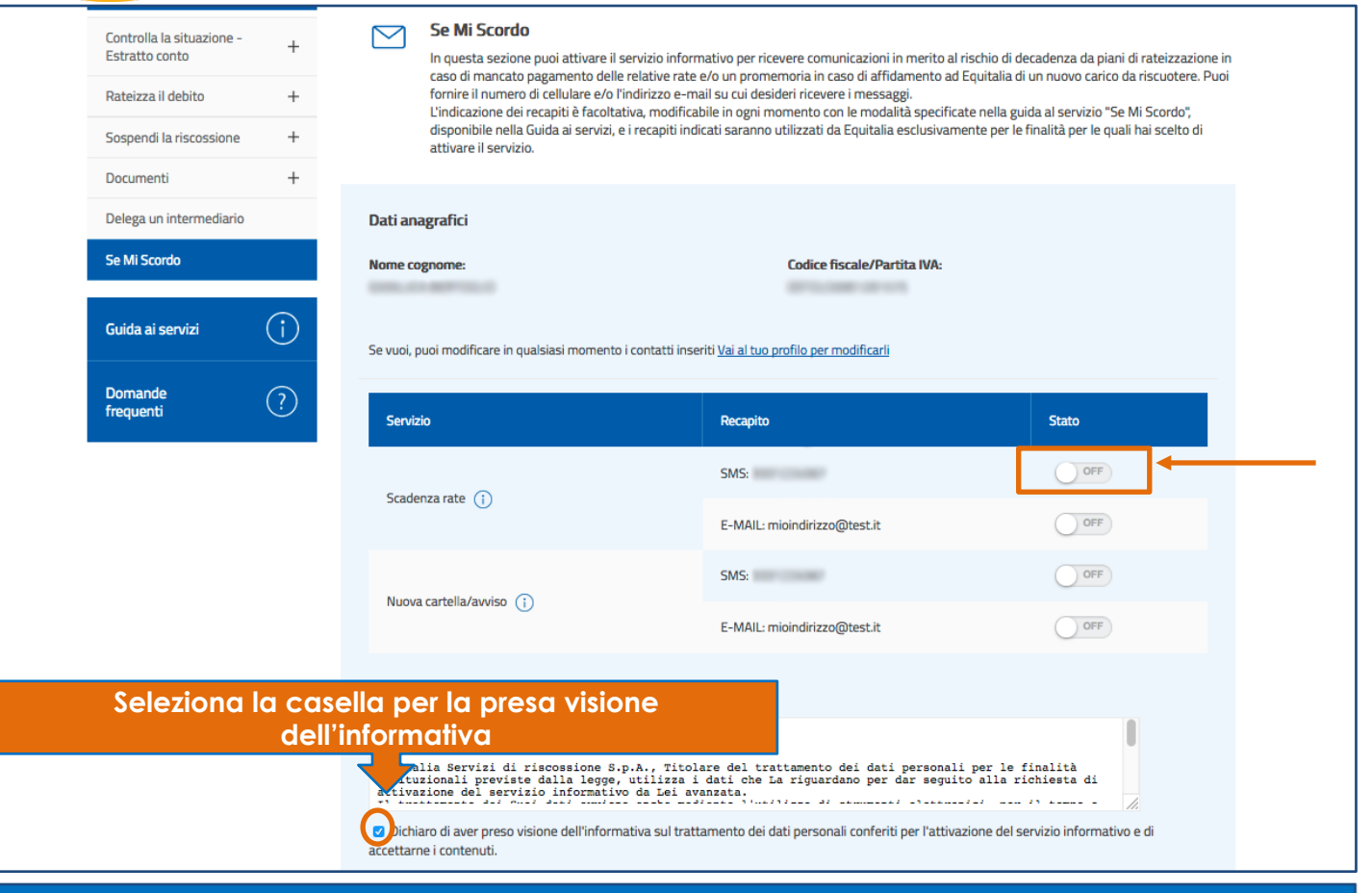

Fai click su **ON/OFF** per attivare il servizio.

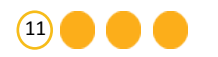

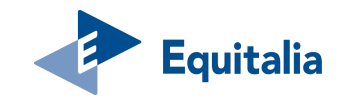

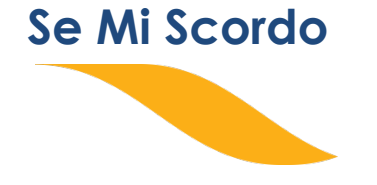

# Se vuoi attivare il servizio via **e-mail**

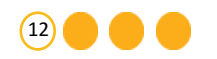

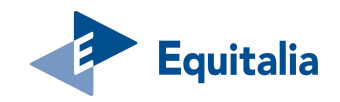

### **Se Mi Scordo - Inserisci il tuo indirizzo e-mail**

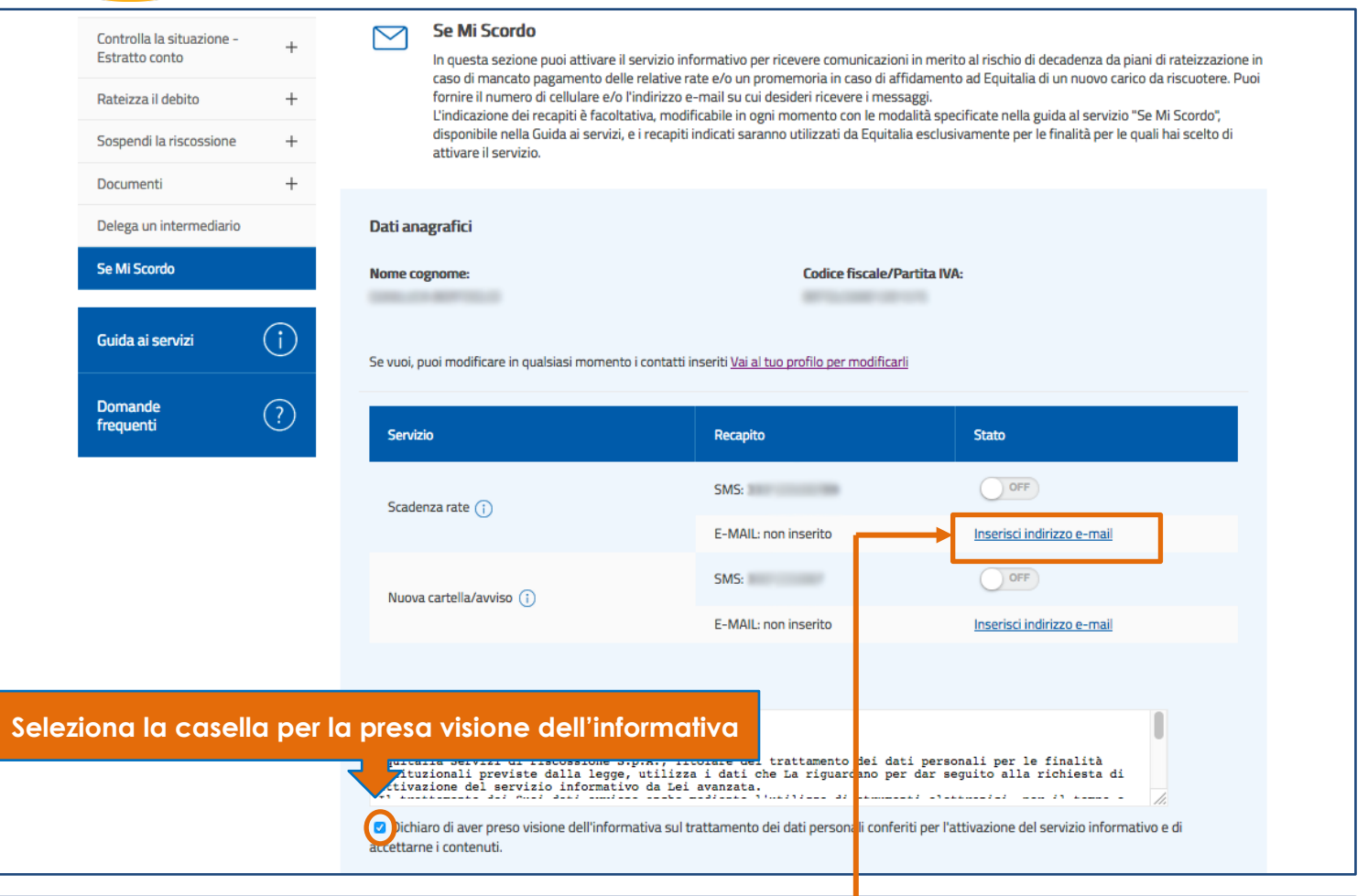

Fai click su "**Inserisci indirizzo e-mail**"

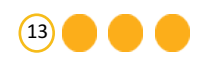

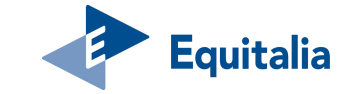

### **Se Mi Scordo - conferma il tuo indirizzo e-mail**

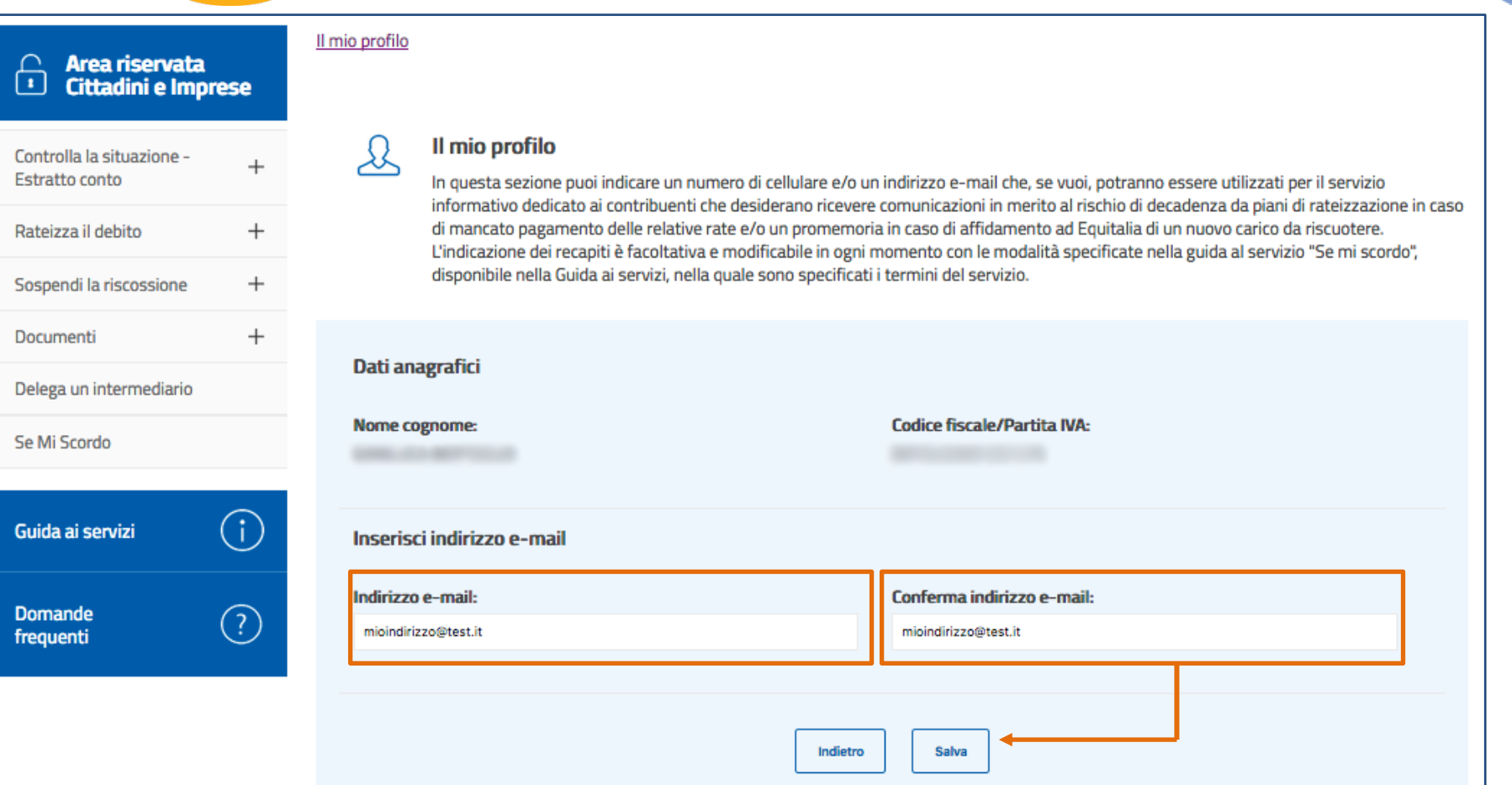

## Inserisci il tuo indirizzo e-mail, confermalo e fai click su **Salva** per proseguire

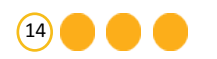

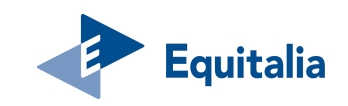

### **Se Mi Scordo - inserisci il codice di verifica**

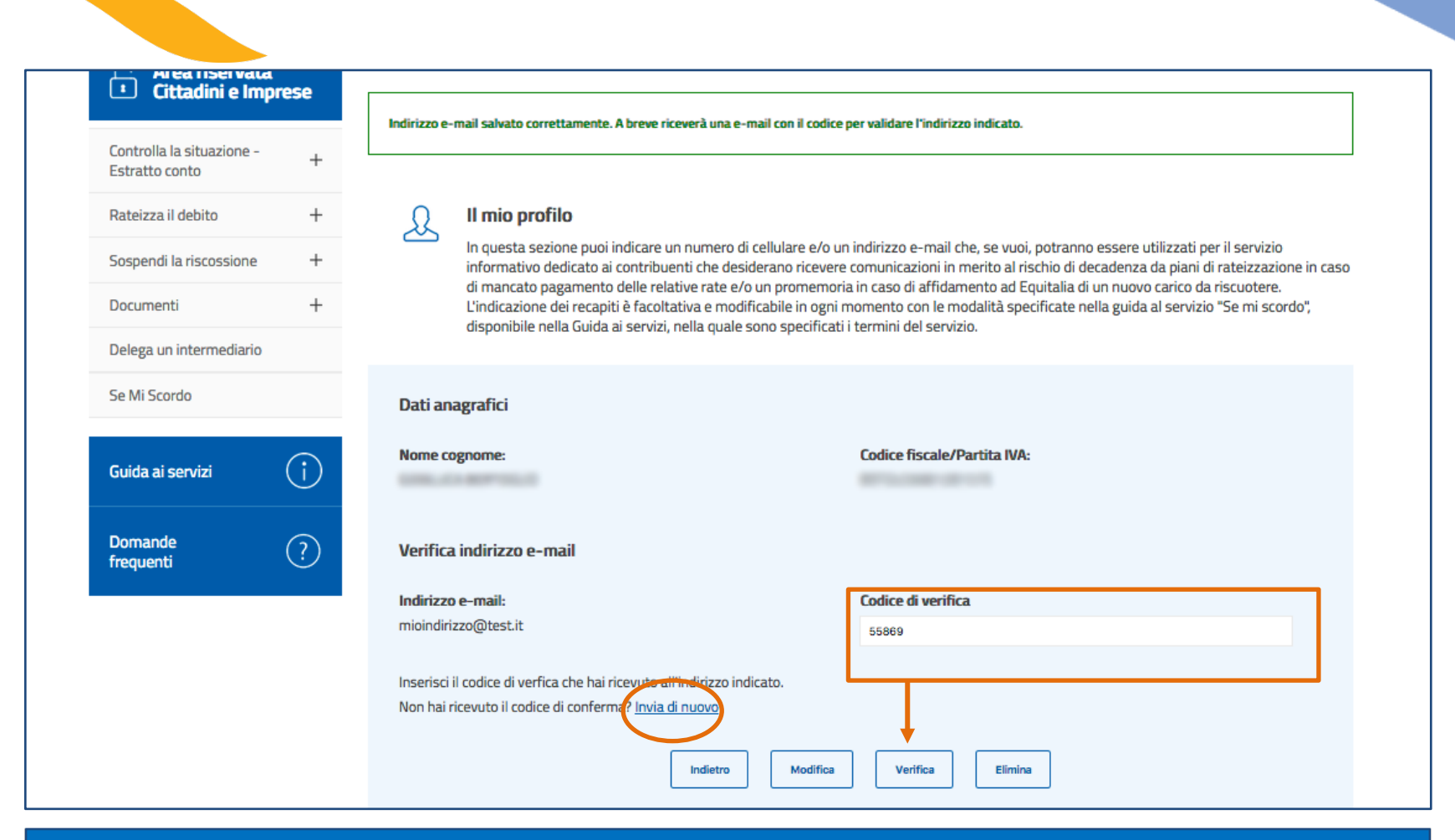

Inserisci il **codice di verifica** che hai ricevuto con **e-mail** e fai click su **Verifica**per proseguire. Se non hai ricevuto il **codice**, fai click su "**Invia di nuovo**"

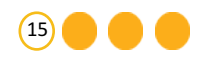

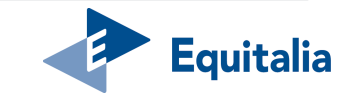

### **Se Mi Scordo - indirizzo e-mail correttamente validato**

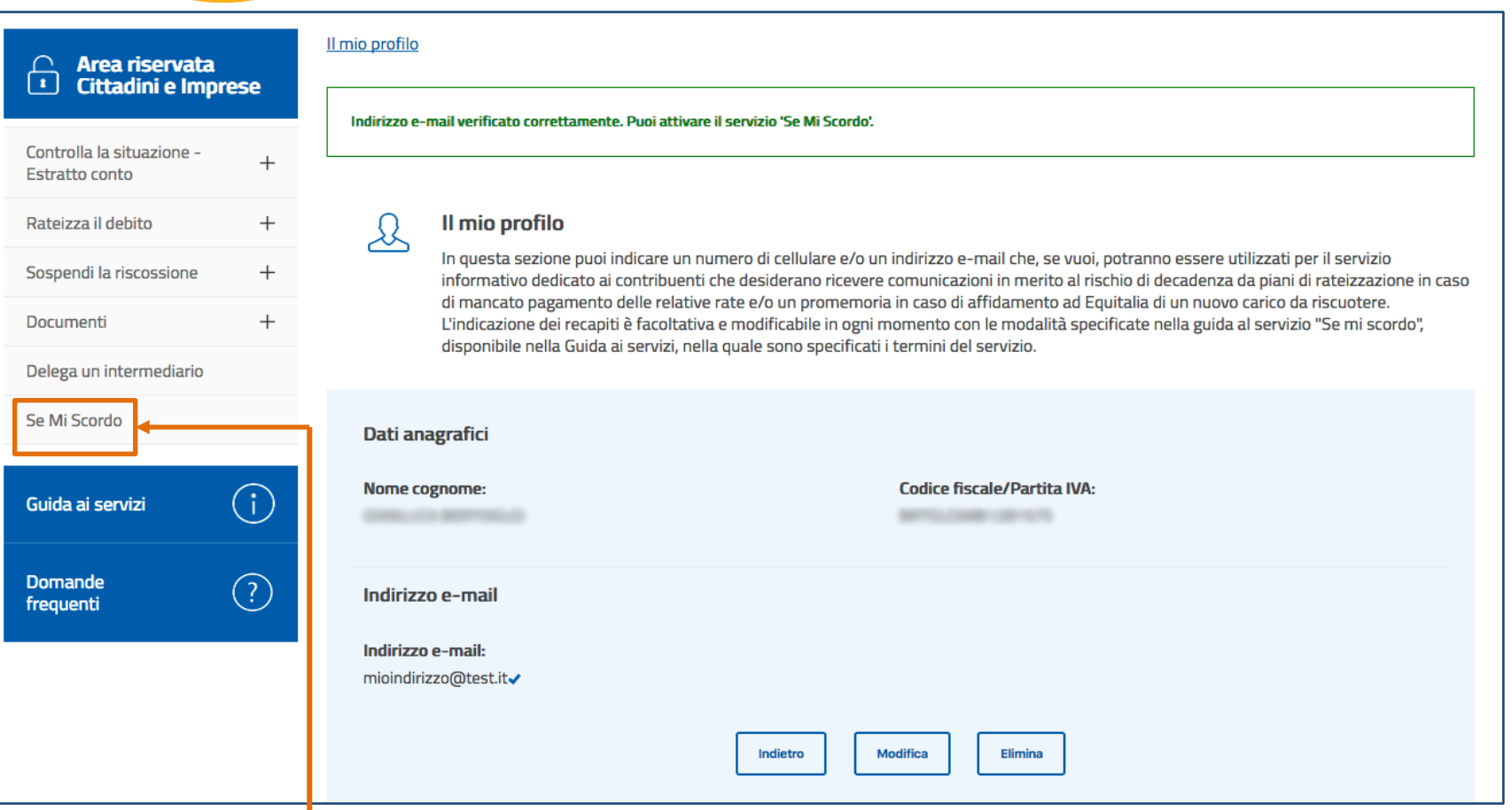

L'indirizzo e-mail risulta inserito e validato. Vai alla pagina **Se Mi Scordo** per attivare il servizio

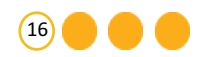

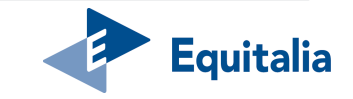

### **Se Mi Scordo - attivazione via e-mail**

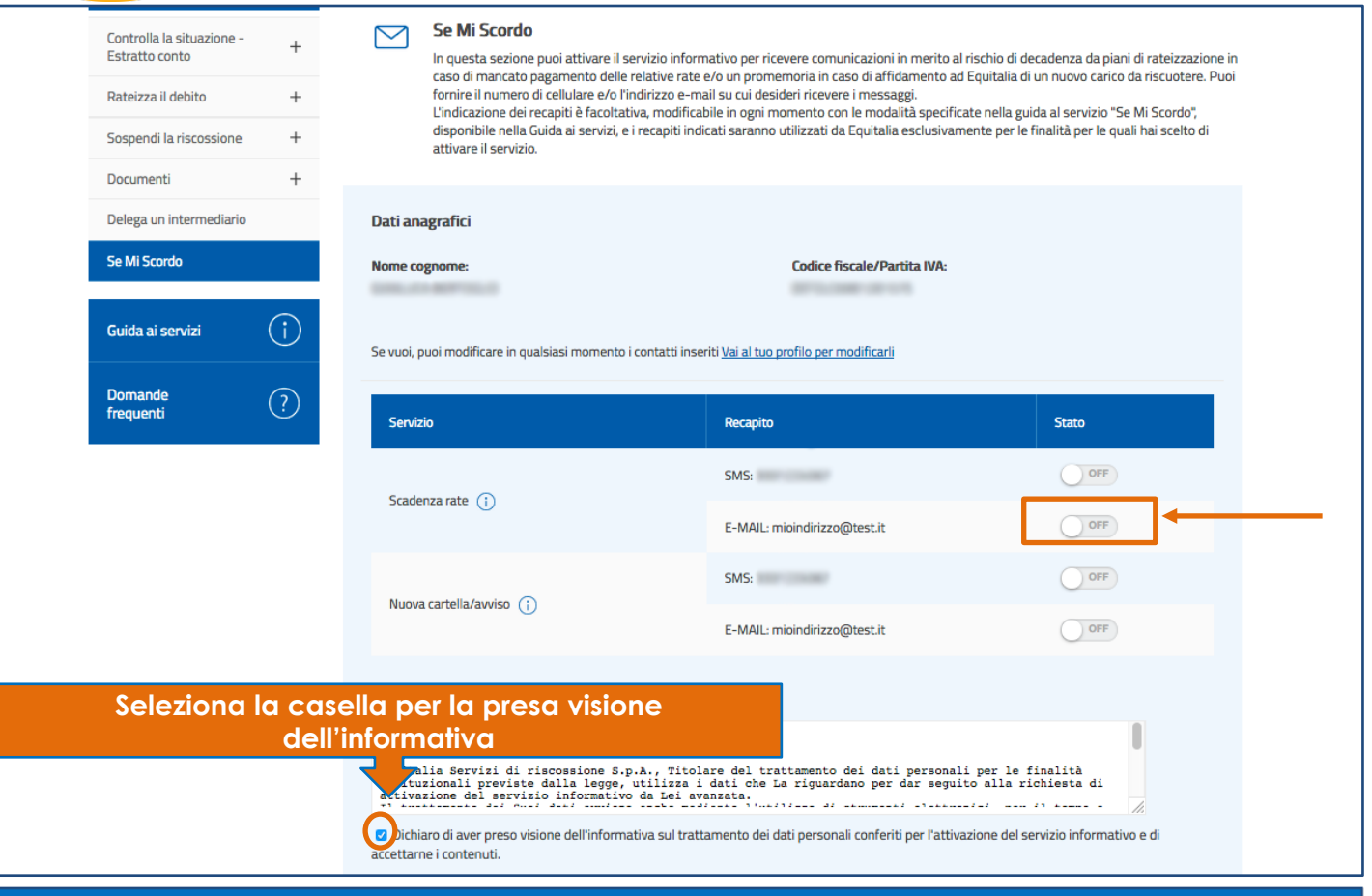

Fai click su **ON/OFF** per attivare il servizio.

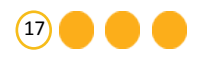

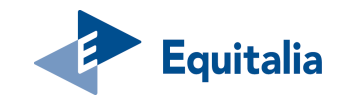